## Member **Service**

## **Understanding Whole Herd TPR**

*by Laura Loschke*

Whole Herd Total Performance Records (TPR™) can be a lot of information to report and understand. It never hurts to go over some of the basics again.

## **Whole Herd TPR tips**

Your MyHerd home screen helps keep you up to date on your TPR by letting you know any overdue information and any deadlines approaching.

It is important to keep your account compliant. Becoming noncompliant not only affects your animals' expected progeny differences (EPDs) at that time but can affect the availability of their EPDs in the future. An animal registered by a noncompliant TPR member will not have EPDs after it is transferred, if it is transferred to a nonperformance breeder or a nonmember. In order for an animal to keep its EPDs after being transferred to a nonperformance breeder, it must be registered by a compliant TPR member. The EPDs will only be available for one transfer.

Users must also maintain a current cow inventory and report a reproductive status on every dam maintained on the inventory. This simply means recording a calf out of the dam or, if she did not calve, marking the appropriate reason why she did not calve.

Lastly, any calf recorded registered or unregistered — must have a weaning weight or a disposal code recorded as well.

## **TPR FAQs:**

- **Q: Can I enter birth weights for my calves even though birth weights aren't required? A:** Yes, you are more than welcome to enter birth weights on your calves along with weaning weights. Keep in mind when entering birth weights, it is all or nothing. You must enter a birth weight for all calves in that calf crop, not just the ones you want. If a birth weight is not recorded for all the calves in the calf crop, the birth weight data cannot be used. The same goes for entering yearling weights. They are optional, but they must be recorded for all calves.
- **Q: Why isn't MyHerd requesting weaning information for my embryo transfer (ET) calves? A:** Weaning weights are not required on ET calves. Therefore, your ET calves are automatically listed under the "Completed" tab. If you would like to record the weaning information for an ET calf, simply find it on the "Completed" list, select the calf, enter the weaning information in the boxes below and click "Update."
- **Q: Why do some of my animals have EPDs but not all of them? A:** Animals that have EPDs were registered by a compliant TPR breeder. The ones that don't have EPDs were either registered by a TPR breeder who was not compliant at the time he/she registered the animals or were registered by a non-TPR breeder.
- **Q: Why don't I have ratios on my calves after I recorded their weights? A:** This situation can occur when your account is noncompliant or simply because your calf crop hasn't been analyzed. After you enter any new information, the calf crop must be analyzed to calculate this data.
- **Q. How do I enter weaning weight information on a calf or calves I've purchased? A:** If the calf or calves have already been transferred into your name, simply click the "Display Purchased Calves" button located toward the upper right portion of the weaning weight screen for that particular year and season.

To become a Whole Herd TPR member and to generate your current inventory contact the American Hereford Association (AHA) Customer Service team at 816-842-3757.

Visit *Hereford.org/member-services* to view tutorials that show you the ins and outs of MyHerd. To sign up for MyHerd email your member number to myherd@hereford.org.

Laura Loschke is the records supervisor and education and information service coordinator of the American Hereford Association. She can be reached at lloschke@hereford.org.

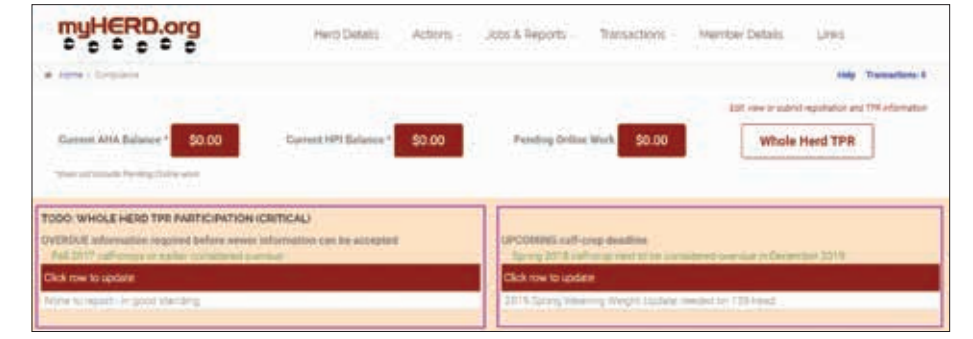